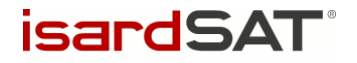

# IMBIE 3

# –Software Documentation–

isardSAT Reference: ISARD\_ESA\_IMBIE3\_SDD\_1100 Issue: 1.b

> Prepared by: Mark Pattle Reviewed and Approved by: Inès Otosaka 31 March 2022 Activity: IMBIE 3

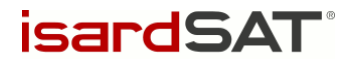

This page has been intentionally left blank

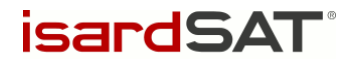

# Change Record

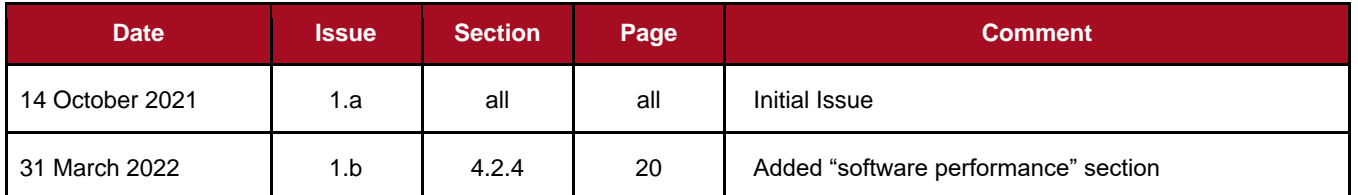

# Distribution List

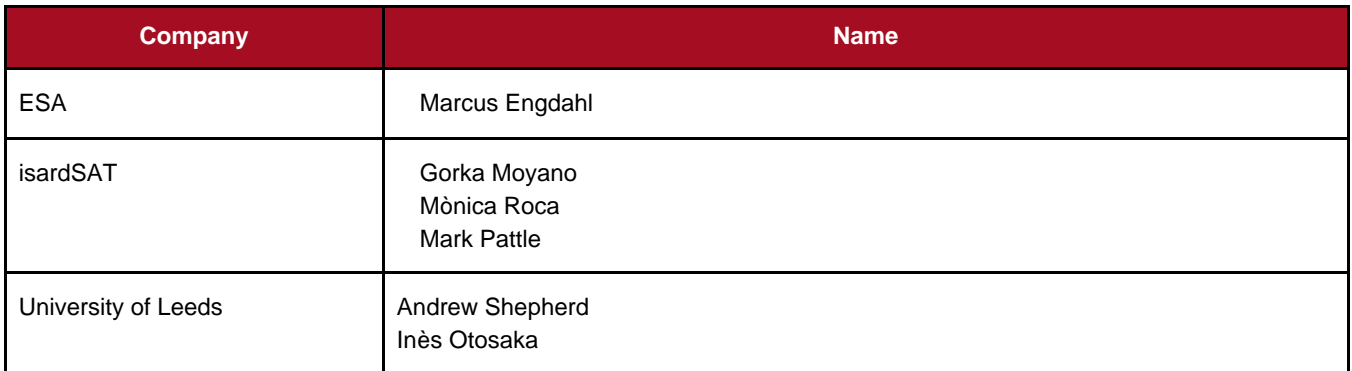

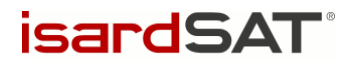

# **Table of Contents**

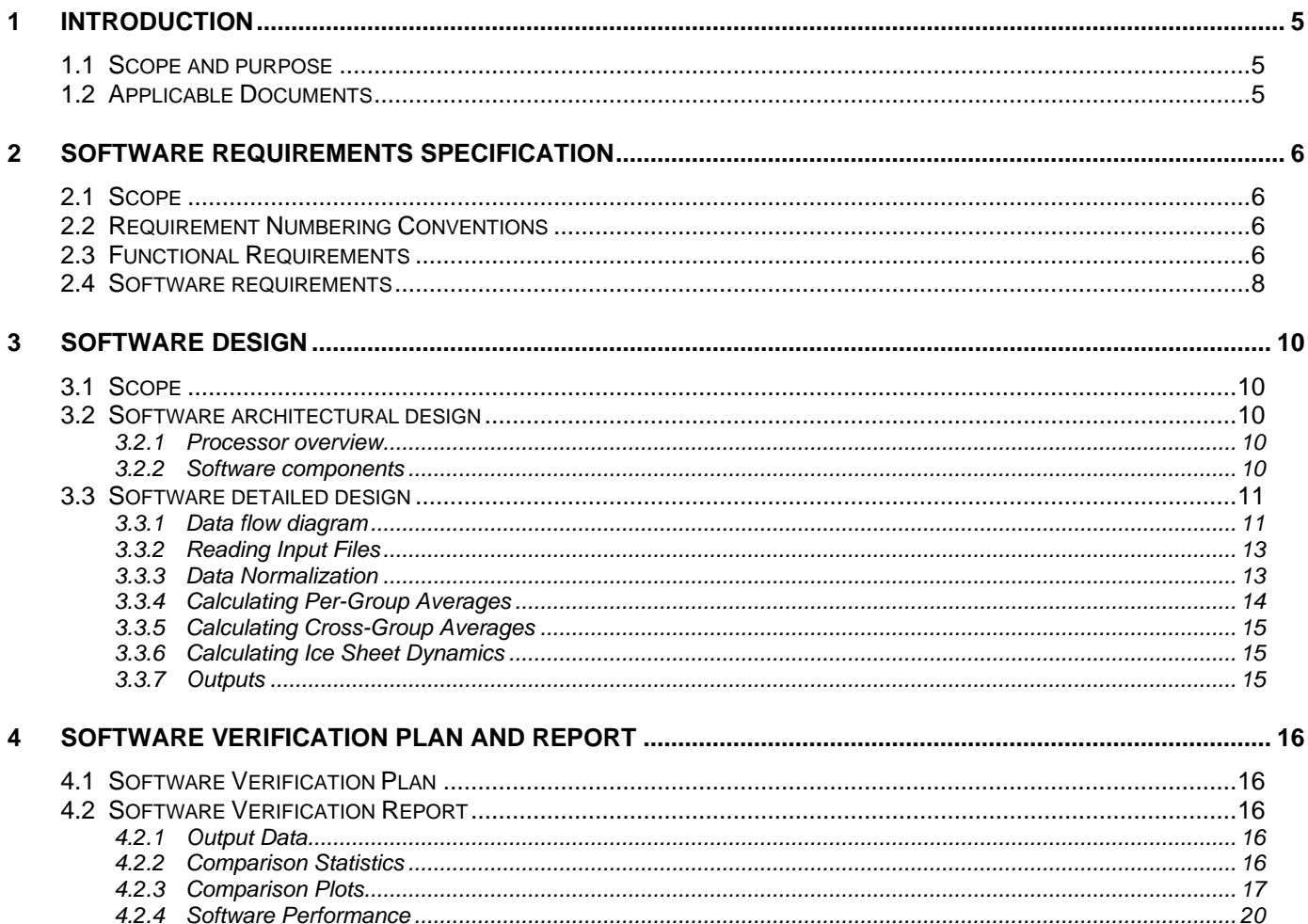

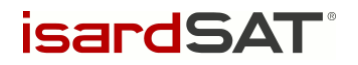

# 1 Introduction

# 1.1 Scope and purpose

This document describes the IMBIE software item in terms of its requirements specification, its design and its verification.

Each one of these sections will be presented as a chapter of this document.

# <span id="page-4-0"></span>1.2 Applicable Documents

- AD. 1 "Proposal for the ESA-NASA Ice sheet Mass Balance Inter-comparison Exercise (IMBIE) Phase III".
- AD. 2 "SW User Manual", ISARD\_ESA\_IMBIE3\_SUM\_1101, issue 1.a, 15 Nov 2021.
- AD. 3 "Data Attachment to SwDoc", ISARD\_ESA\_IMBIE2\_SCD\_937, issue 1a, 16 September 2020

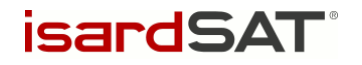

# 2 Software Requirements **Specification**

# 2.1 Scope

The scope of this chapter is to describe the functional and software requirements applicable to the IMBIE software item.

# 2.2 Requirement Numbering Conventions

In this section, the requirements are identified by an annotation in the left margin:

SRS-IMBIE2-CC-p.p-nn

Where:

- CC is a 2-letter category identifier (such as FN for functional).
- p.p is the number of the paragraph containing the requirement.
- nn is a numerical identifier, initially incrementing in steps of 10.

Paragraphs without such annotation provide information.

*Comments, if any, appear in an oblique typeface, indented between horizontal rules, as in shown in this paragraph.*

Information for the reader, not forming part of the specification, is formatted in this style.

# 2.3 Functional Requirements

This section will contain a low level description of the functional requirements.

### SRS-IMBIE2-FN-2.3-10

The processor shall generate cumulative changes in the mass per ice sheet determined from a reconciliation of measurements acquired with one of the following techniques: Altimetry, Gravimetry, Mass Budget.

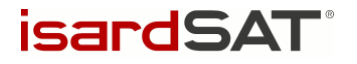

#### SRS-IMBIE2-FN-2.3-20

The processor shall accept as input dM/dt data measured with any of the following techniques: Altimetry, Gravimetry or Mass Budget.

#### SRS-IMBIE2-FN-2.3-30

The processor shall accept as input many datasets per technique, overlapping or not in time.

#### SRS-IMBIE2-FN-2.3-40

The processor shall accept as input data computed using either of the following sets of grounded ice area and drainage basins definitions: Zwally or Rignot.

#### SRS-IMBIE2-FN-2.3-50

The processor shall generate and format the outputs in the form of plots and tables.

#### SRS-IMBIE2-FN-2.3-60

The interface of the executable binary file shall be in the form:

*[processor executable] [configuration file]*

The configuration file will contain inputs of the processor, such as the input data path or processing options.

#### SRS-IMBIE2-FN-2.3-70

The input data path shall be indicated in the configuration file.

#### SRS-IMBIE2-FN-2.3-80

The output path shall be indicated in the configuration file.

Examples of output files that will be generated are plots and tables.

#### SRS-IMBIE2-FN-2.3-90

All tuneable processor parameters shall be configurable without the need to change the software.

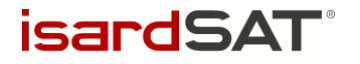

#### SRS-IMBIE2-FN-2.3-100

The processor shall print traces to standard output giving information about the current step of the processing.

#### SRS-IMBIE2-FN-2.3-110

The processor shall exit with a return code.

*The return code meaning:*

- *Successful termination: 0.*
- *Failed termination: not 0.*

# 2.4 Software requirements

This section will contain a low level description of the software requirements.

SRS-IMBIE2-SW-2.4-10

The processor shall be written in Python.

SRS-IMBIE2-SW-2.4-20

The Python version shall be 3.5 or newer.

SRS-IMBIE2-SW-2.4-30

The processor shall use permissive licence open source packages, compiler and tools unless duly justified.

*Examples of permissive licence open source packages are BSD and LPGL.*

SRS-IMBIE2-SW-2.4-40

All code shall be written in a portable way across platforms and OSs.

*Code shall be tested in the following platforms: Ubuntu 16.04, Windows 7.*

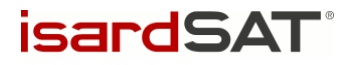

#### SRS-IMBIE2-SW-2.4-50

Every software delivery shall be identified by a unique and sequential version number.

*V01.00, V01.01, V02.00, etc.*

*The first two digits indicate the major version number, while the second two digits are the minor version number.*

#### SRS-IMBIE2-SW-2.4-60

All software deliveries shall not contain patches.

#### SRS-IMBIE2-SW-2.4-70

All software shall be kept under strict Configuration using a Configuration Management tool.

Examples of Configuration Management tools are SVN and GIT.

#### SRS-IMBIE2-SW-2.4-80

The target machine shall have the following specifications: 2 GB of RAM and a processor of 2.4 GHz.

A machine with a worse processor can also be used, but the time performance will be worse.

#### SRS-IMBIE2-SW-2.4-90

External libraries shall be used to use functions that are not included in the standard packages.

*Example of libraries used:* 

- *numpy.*

*A thorough list of the used libraries is described in [AD. 2.](#page-4-0)*

#### SRS-IMBIE2-SW-2.4-100

The type of the variables read from input files shall be double.

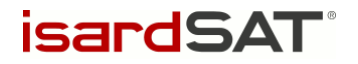

# Software Design

# 3.1 Scope

The scope of this chapter is to describe the IMBIE software v03.00 architectural design and the software detailed design.

# 3.2 Software architectural design

## 3.2.1 Processor overview

The purpose of the IMBIE processor is to discover and parse data from IMBIE contributions in order to collate, process, and analyse dM/dt time-series for ice sheets in Antarctica and Greenland. The input dM/dt time-series are normalised and combined to provide per-method and cross-method average dM/dt and dM time-series for each geographic region.

These output time-series are plotted and tabulated by a range of methods, in order to present the results to the user.

## 3.2.2 Software components

The IMBIE processor architecture is formed from a number of different types of component, which are defined here:

- A **Data Manager** searches a target directory for IMBIE submissions and their associated data files. For each data file discovered, it creates a *Data Access Object* to read it.
- A **Data Access Object** is an object that reads a single input file, and parses the contents into individual *data series object* for each geographic region for which the file provides data.
- A **Data Series Object** is a single time-series of data, belonging to a particular geographic area and period of time. A series represents dM/dt(t) data. Each series has a number of metadata parameters, such as geographic region, the methodology used to produce the data, or the name of the contributor who submitted it.
- A **Data Collection Object** is an object that contains a sequence of *data series object*. The collection provides methods to filter its contents into subsets, which will be returned as a new collection. The collection can be filtered by values of the metadata parameters of its members.
- A **Function** performs an operation on a *data collection object*. A function may either transform every series in the input collection to produce an output collection of the transformed series, or it may apply a reduction operation to the input collection, creating a single series as output. Examples of reduction operations are summation or averaging of the input collection.

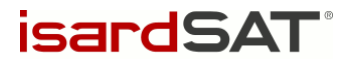

• An **Analysis Function** provides visual analysis of the input or output data. An analysis function might organise data into a table, or render it as a plot or other visualisation.

[Figure 1](#page-10-0) shows an abstract diagram of the SW components.

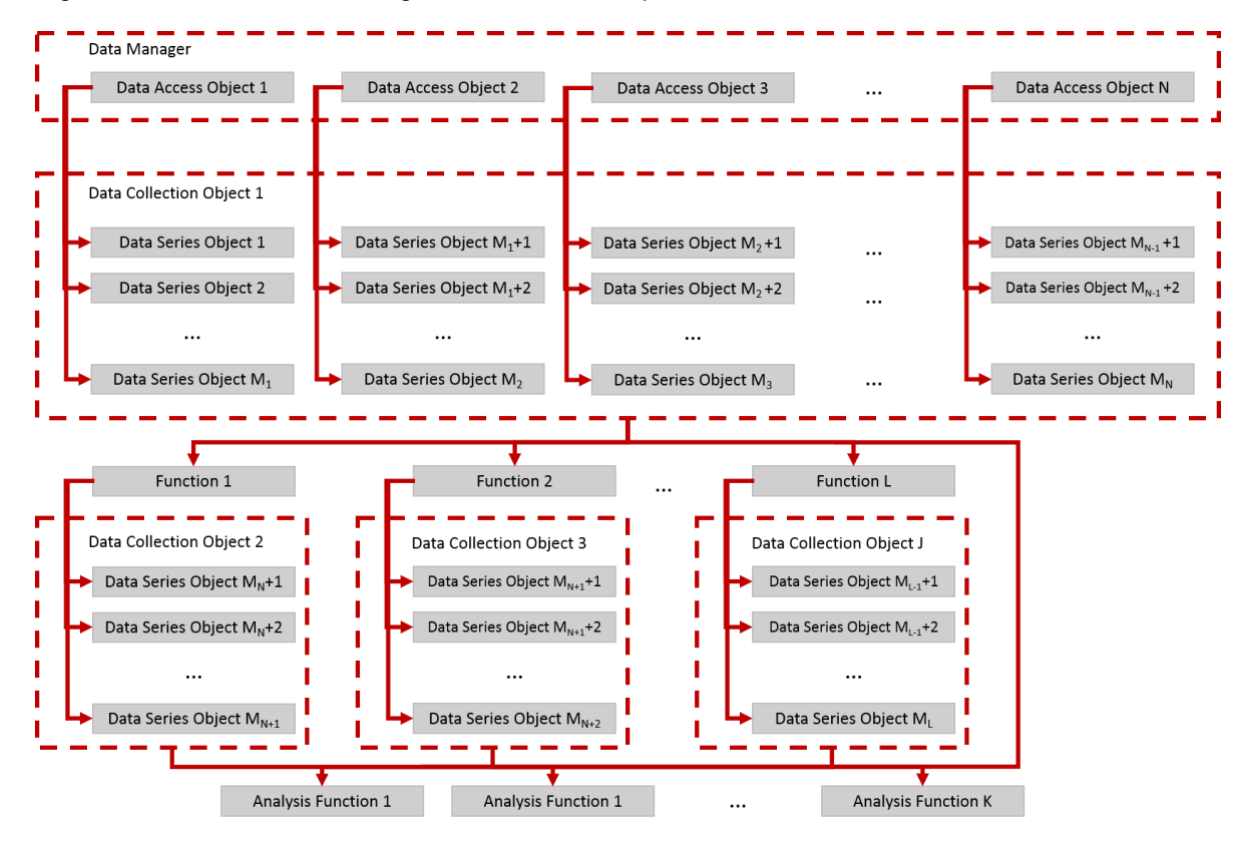

Figure 1 Software components general diagram

# <span id="page-10-0"></span>3.3 Software detailed design

## 3.3.1 Data flow diagram

The diagram below shows the processing flow of the IMBIE processor version v03.00, from reading and normalising the contributions, through the processing chain, to the generation of the output products.

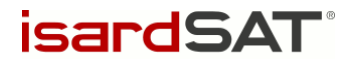

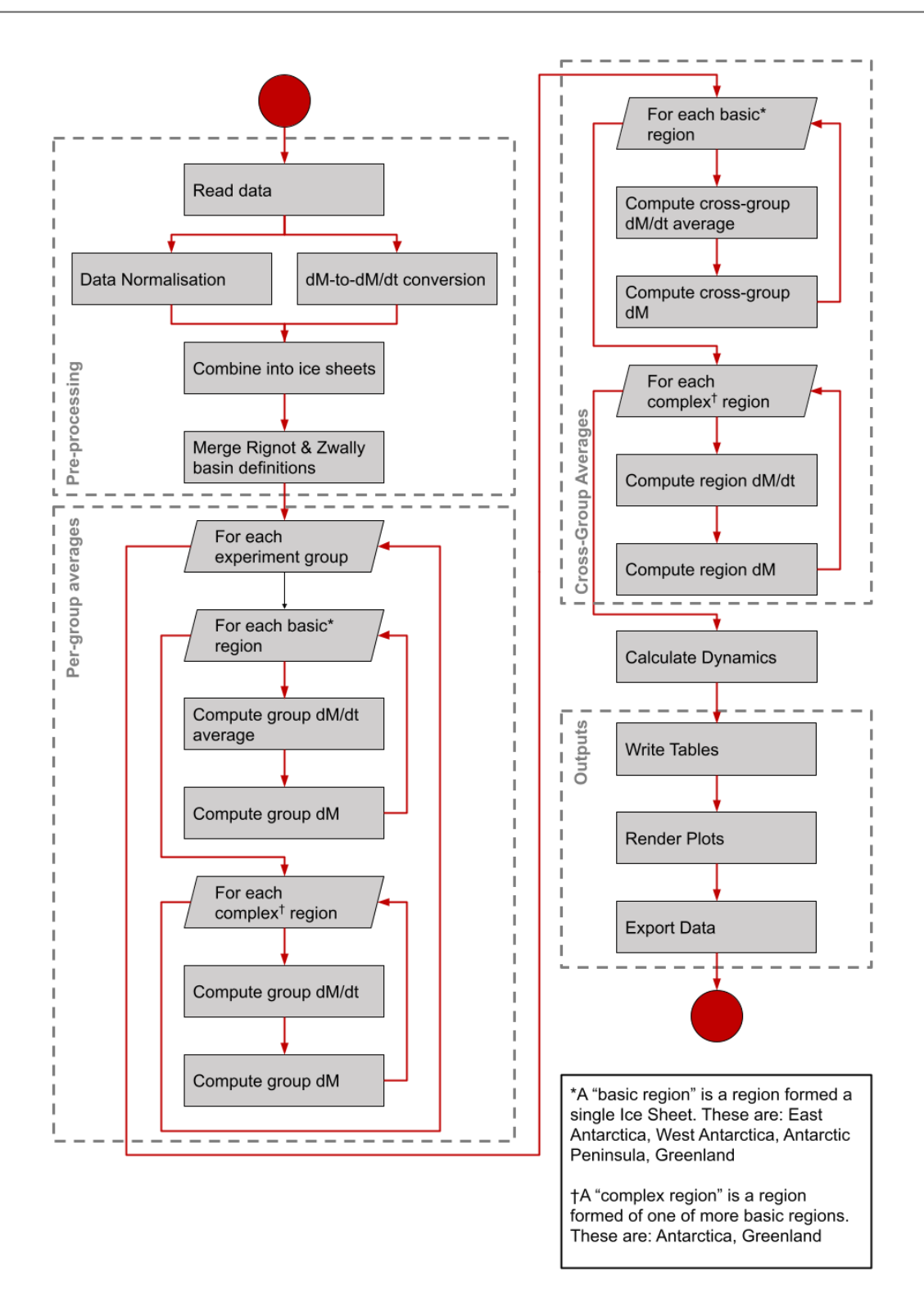

Figure 2 Data flow diagram of the IMBIE processor

The individual steps displayed in the flow chart above are explained in further detail below.

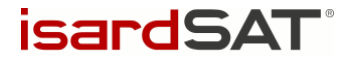

## 3.3.2 Reading Input Files

Each participant's submission file is read by a data access object. The DAO parses the contents of the CSV file, in which each row is a single datum, with a dM/dt value, a time, an error margin, and is of a particular geographic region. The DAO reads every row of the file and organises the results into a number of time-ordered data series, one for each geographic region that the file provides values for. These series are then inserted into the master data collection.

## 3.3.3 Data Normalization

Once the data has been read, the first action applied is the normalization of the data. This is a four-step process.

These processing steps are also perfomed by the imbie-preproc processing tool. This tool creates intermediate data products which can be use as an input for onward processing.

## 3.3.3.1 Converting dM/dt Time Series

The file format for dM/dt data stipulates that each datum should contain both a start time and an end time, but many of the operations which need to be performed on the data cannot be computed with this ambiguity. Therefore, the first action applied to the input data is to resolve the dM/dt data into series with a single time-value per entry, representing the estimated dM/dt at that particular epoch. The data are also interpolated into monthly intervals, using a step of  $1/12<sup>th</sup>$  of a year instead of calendar months.

### 3.3.3.2 Converting dM Time Series

Some submissions contain dM(t) (relative cumulative change of mass) data, which in many cases contains higher temporal resolution than the dM/dt data of the same submission. Therefore, in these cases, it is preferable to use the values from the dM(t) time series. In order to enable the usage of these data, the processor implements a utility for converting dM(t) data to dM/dt data.

This procedure uses a windowed curve-fitting algorithm and resolves the gradient of the fitted curve at the centre of the window in order to retrieve the dM/dt value. The width of the window is a configurable parameter, and can be stipulated in the processor configuration file, along with a toggle to optionally enable error-weighted fitting.

Once a submission has been converted from dM to dM/dt by this procedure, it is integrated into the dataset and processed along with the dM/dt-origin series.

## 3.3.3.3 Amalgamating Basin Data to Ice Sheets

Where contributors have not provided data at an ice-sheet scale, it is sometimes possible to compute this if the contributor has provided values for all the drainage basins within the ice sheet. This is done by taking the sum of all the per-basin time-series provided by a user for a particular region.

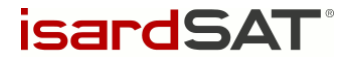

## 3.3.3.4 Removing Seasonal Trends

Once the process of creating ice-sheet scale series has been completed, seasonal trends are eliminated from the contributions. This procedure involves performing an annual windowed average on each series, before back-filling values to monthly postings. Each monthly epoch is assigned the mean value of dM/dt for that calendar year.

## 3.3.3.5 Merging Rignot and Zwally Definitions

The geographic regions used by participants are defined by an identifier that either belong to the Zwally or the Rignot set of drainage basin definitions. In some cases, users have provided both Rignot and Zwally-based time series for an ice sheet. Since the geographic difference between Zwally and Rignot ice sheets is very small, it is possible to resolve this by taking the average of the two definitions.

## 3.3.4 Calculating Per-Group Averages

Once the initial normalization of the data has been performed, the first step of the main computation process is to calculate ice-sheet and regional average time-series for each experiment group.

The method used for calculating averages can either be error-weighted or equally weighted per participant. The method used for calculating the error margin of the combined series may be any of: RMS, RSS, Mean, or IMBIE-1 (RMS divided by square root of number of contributions)

This, and subsequent processing steps, are performed by the imbie-processdm tool

#### 3.3.4.1 Ice Sheets

For each of the basic Ice Sheets (East Antarctica, West Antarctica, Antarctic Peninsula and Greenland), an average dM/dt time-series is computed for each experiment group. This average time-series runs from the earliest data in the group to the latest. At each epoch within that range, the average of all the inputs is taken, with any series that does not cover that time being ignored.

Once the dM/dt average has been computed for a group, this can be integrated to find the dM series. The integration constant applied is defined by the date given in the 'align\_date' configuration option.

#### 3.3.4.2 Regions

Once the ice sheet averages for an experiment group has been calculated, the region dM/dt time-series can be computed. Regions are geographic areas formed of multiple ice sheets, such as Antarctica, formed of East Antarctica, West Antarctica, and Antarctic Peninsula. These are found by taking the sum of the average dM/dt time-series of the constituent ice sheets at each epoch. The summed time-series runs from the latest start-time to the earliest end-time of the contributing averages.

Once the time-series dM/dt for a region has been computed, it is then integrated to find the dM timeseries. The integration constant applied is defined by the date given in the 'align date' configuration option.

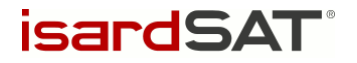

## 3.3.5 Calculating Cross-Group Averages

Once the per-group averages are computed, the cross-group averages can be calculated. This is similar to the process for calculating the per-group averages, but instead of computing the averages of the contributions for a particular group, the average of the group-averages is calculated. Region cross-group time-series can then be calculated by summing the cross-group ice-sheet averages.

Cross-group averages may be either error-weighted, equally weighted by group, or equally weighted by participant. The error margins can by combined as either the mean, RMS, RSS, or IMBIE-1.

## 3.3.6 Calculating Ice Sheet Dynamics

Using SMB data from an external source, ice sheet dynamics are calculated. Since the values from the IMBIE processor represent the complete net change in mass of the ice sheet, values for ice dynamics can be retrieved from the difference between the IMBIE outputs and the SMB data.

## 3.3.7 Outputs

Once the data computation has been performed, the results are rendered by Analysis Functions. These may express the data in the form of a table, or as a plot.

### 3.3.7.1 Tables

Tables are generated by table objects. Each class of table object is designed to render a particular table, and ingests the relevant data. The information is then automatically tabulated, and exported in either CSV, plain-text, or HTML format.

### 3.3.7.2 Plots

Plots are rendered by a plotting object. This service draws a number of different types of plot, including dM/dt and dM time-series per region and ice sheet, both with inter- and intra-group comparisons. Other plots include comparisons of values from Rignot and Zwally basin definitions, Error-bar plots of dM/dt values, and time-coverage plots. The plots can be produced in several different formats, which can be chosen via a configuration parameter.

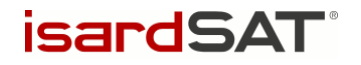

# 4 Software Verification Plan and Report

# 4.1 Software Verification Plan

## 4.1.1.1 Verification Scenario Description

The verification of the IMBIE processor is performed by comparison to the data produced for the IMBIE Antarctica and Greenland analyses, published in 2018 and 2019 respectively. These data files are publicly available from the IMBIE project website. The processor is provided with a copy of the corresponding input data.

## 4.1.1.2 Input Data

The input data for the verification are CSV files of the IMBIE Antarctica and Greenland participany data submissions.

# 4.2 Software Verification Report

The behaviour of the IMBIE Processor has been verified by comparing its outputs to the output data of the published IMIBE results. This has been performed for each of the four basic ice sheets – East Antarctica, West Antarctica, Antarctic Peninsula and Greenland.

# 4.2.1 Output Data

By using the original data submissions and corresponding configurations, the IMBIE processor can be instructed to produce outputs for the time-periods of the previous IMBIE analyses. These data can be compared against equivalent data files from previous IMBIE analyses in order to check that the IMBIE processor generates consistent outputs with previous versions of the processor. While this comparison is not a formal validation of the processor, it allows us to ensure that the updates implemented in the assessment software lead to comparable results from previous IMBIE assessments.

## <span id="page-15-0"></span>4.2.2 Comparison Statistics

For each ice sheet, the mean dM/dt values of the IMBIE processor output can be compared against the mean dM/dt values produced for the published IMBIE results. The [Table 1](#page-15-0) below shows this comparison:

Table 1 Ice sheet comparison statistics

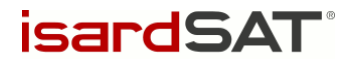

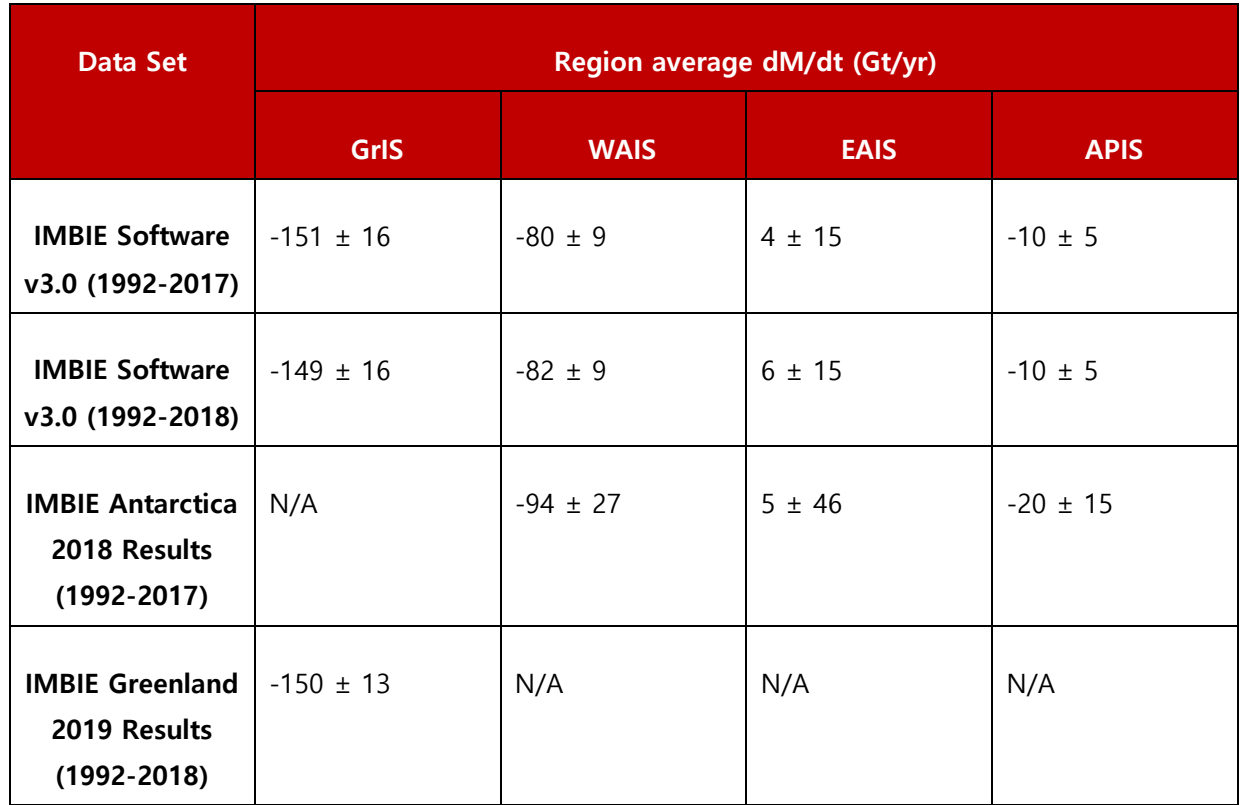

## 4.2.3 Comparison Plots

Plots of the IMBIE processor output time-series, compared against the IMBIE 2018 and 2019 published analyses results for each of the four ice-sheets are shown below, in [Figure 3,](#page-17-0) [Figure 4,](#page-17-1) [Figure 5](#page-18-0) and [Figure 6.](#page-18-1) Each figure shows the expected and actual dM time-series for one ice sheet. Each time-series is drawn as a central coloured line, surrounded by a shaded band of colour. This band indicates the associated error margin calculated by the processor.

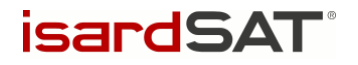

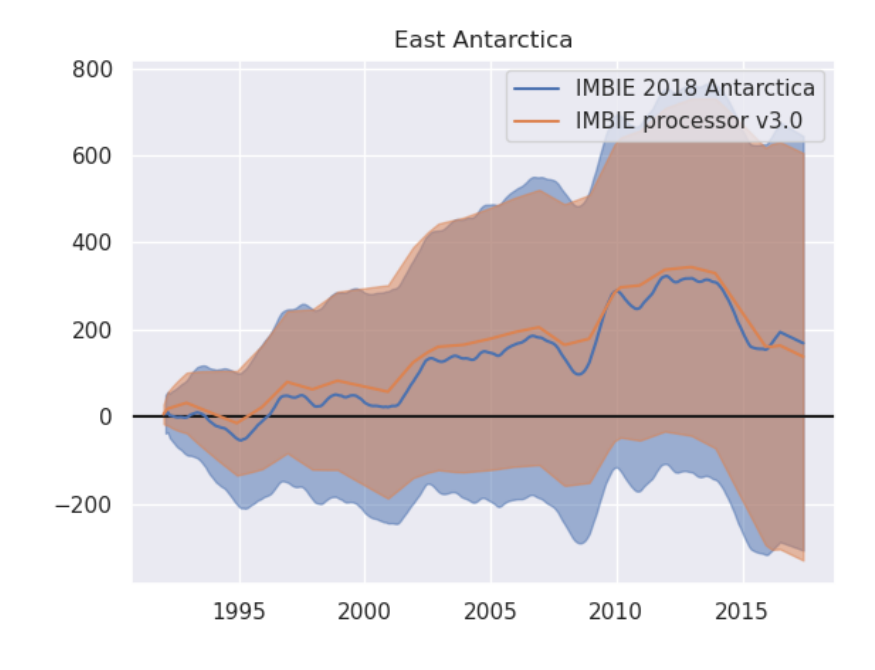

Figure 3 East Antarctica Verification Comparison

<span id="page-17-0"></span>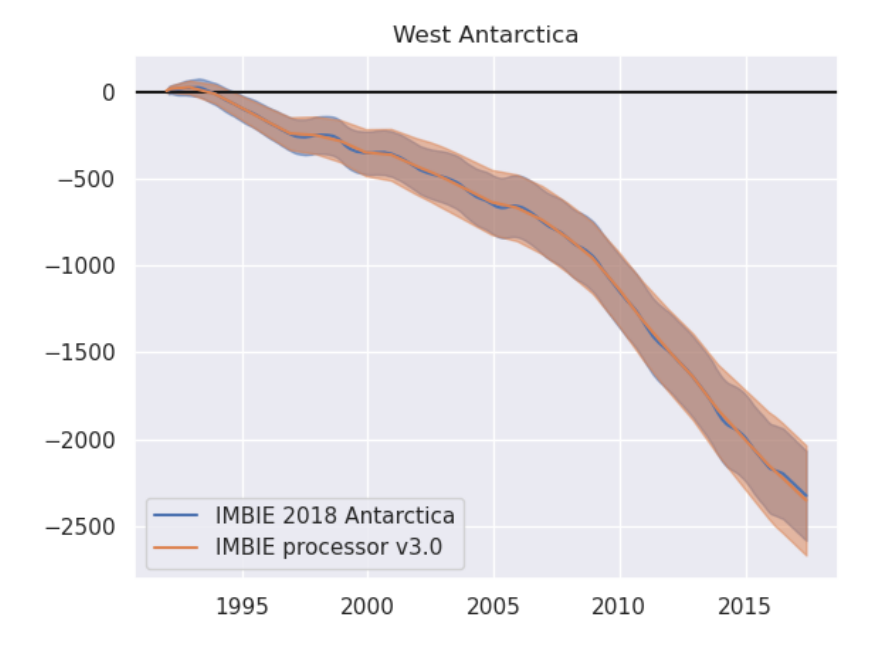

<span id="page-17-1"></span>Figure 4 West Antarctica Verification Comparison

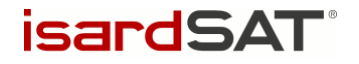

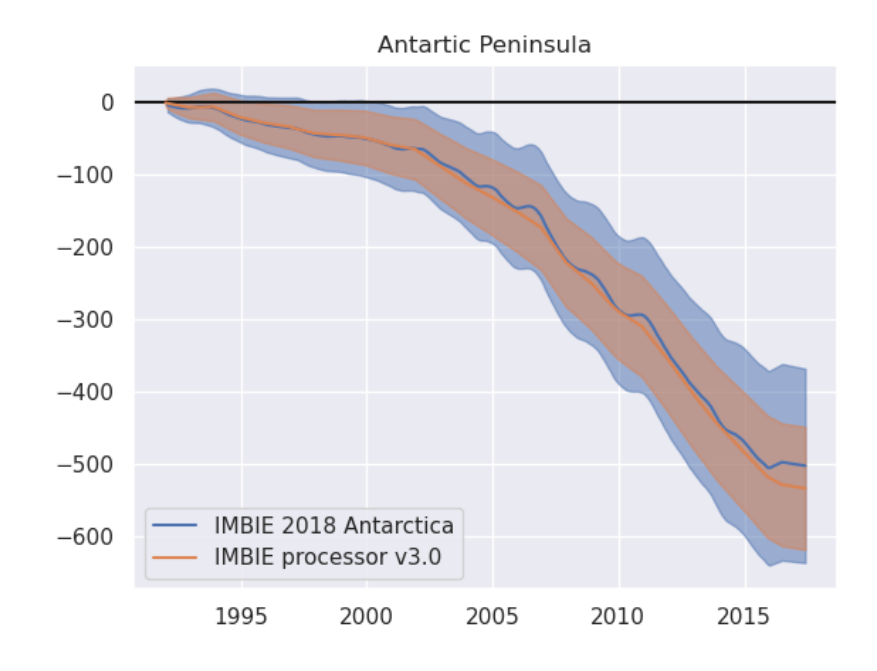

Figure 5 Antarctic Peninsula Verification Comparison

<span id="page-18-0"></span>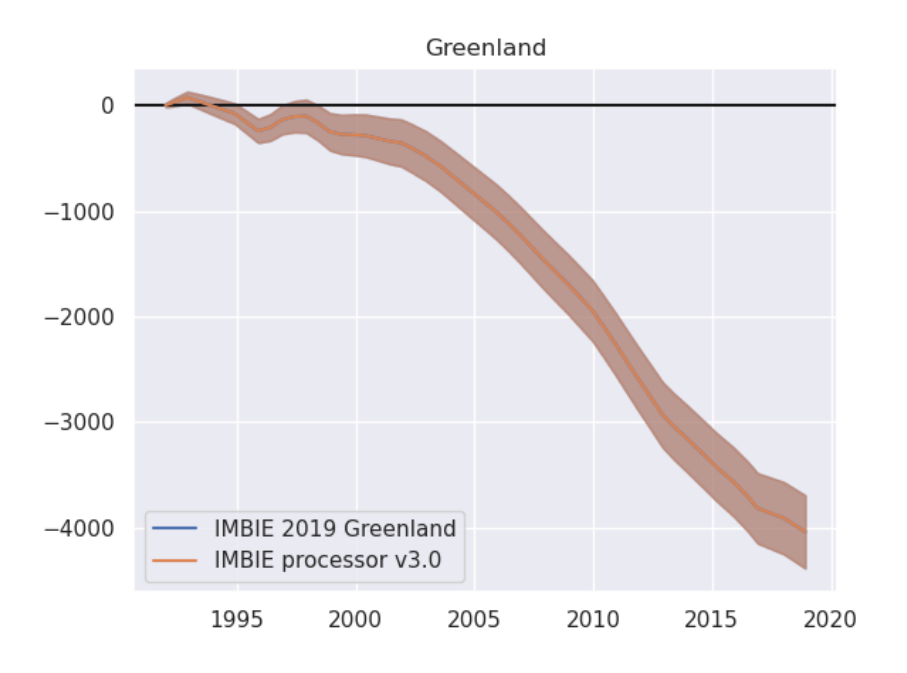

<span id="page-18-1"></span>Figure 6 Greenland Verification Comparison

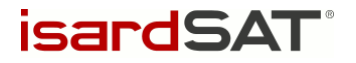

# <span id="page-19-0"></span>4.2.4 Software Performance

The IMBIE software takes approximately 2 minutes to process the existing data contributions when executed on a laptop computer with an 8-core 2.8 GHz CPU and 16 GB RAM.

End of document